1.0-s verzió 2020. március 702P08306

# Xerox® Adaptív CMYK Plus technológia a Xerox® PrimeLink™ C9065/C9070 nyomtatókhoz

Kiegészítők referenciaútmutatója

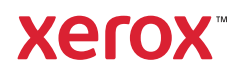

©2020 Xerox Corporation. Minden jog fenntartva. A Xerox®, a Xerox and Design® ábrás védjegy és a PrimeLink™ a Xerox Corporation védjegye az Amerikai Egyesült Államokban és más országokban.

Adobe®, Adobe PDF logo, Adobe® Reader®, Adobe® Type Manager®, ATM™, Flash®, Macromedia®, Photoshop®, JobReady®, Illustrator®, InDesign®, and PostScript® are trademarks or registered trademarks of Adobe Systems, Inc.

Fiery® and PrintMe® are registered trademarks of Electronics For Imaging, Inc.

# Tartalomjegyzék

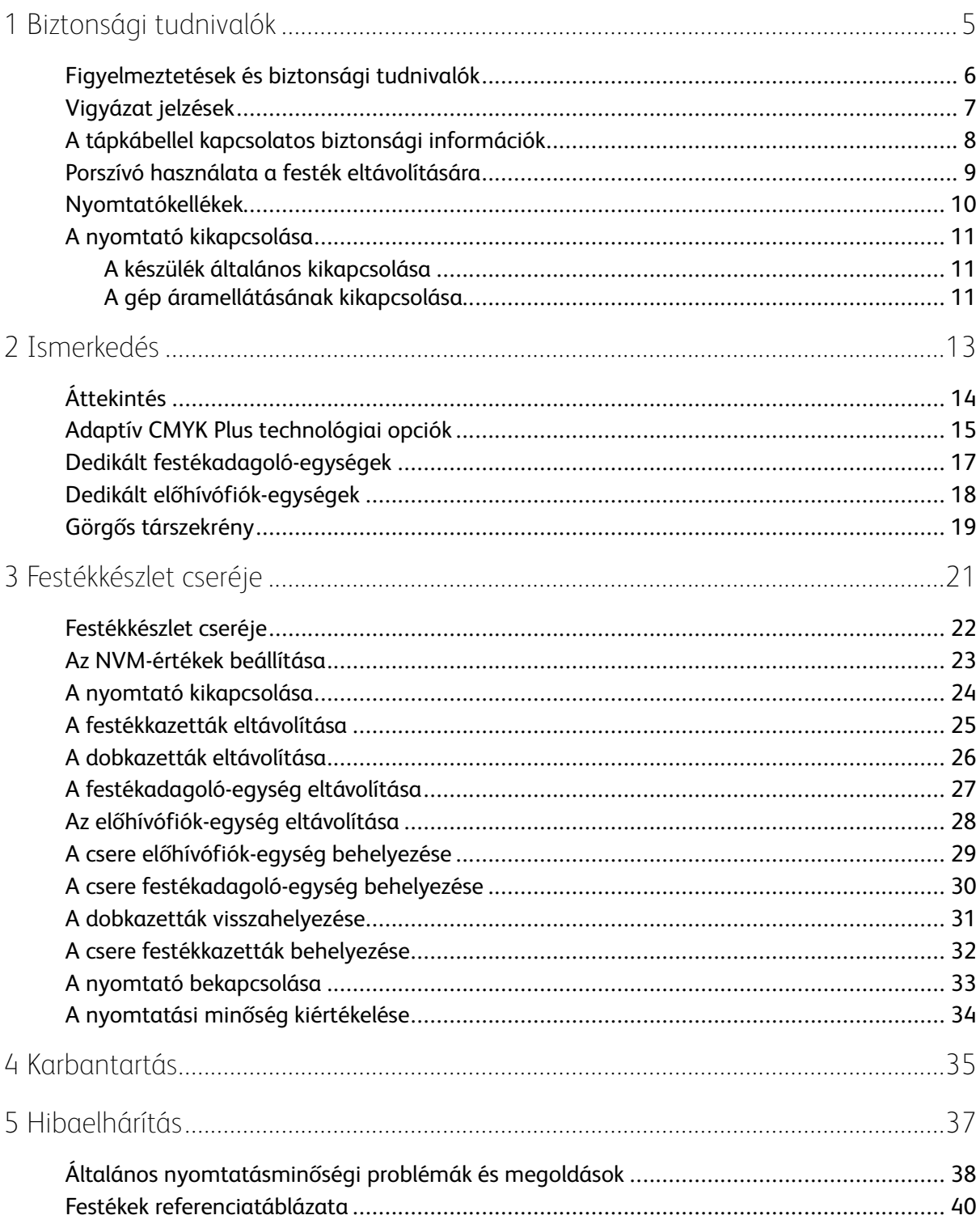

Tartalomjegyzék

4 Xerox® Adaptív CMYK Plus technológia a Xerox® PrimeLink™ C9065/C9070 nyomtatókhoz Kiegészítők referenciaútmutatója

# <span id="page-4-0"></span>Biztonsági tudnivalók

Ez a fejezet a következőket tartalmazza:

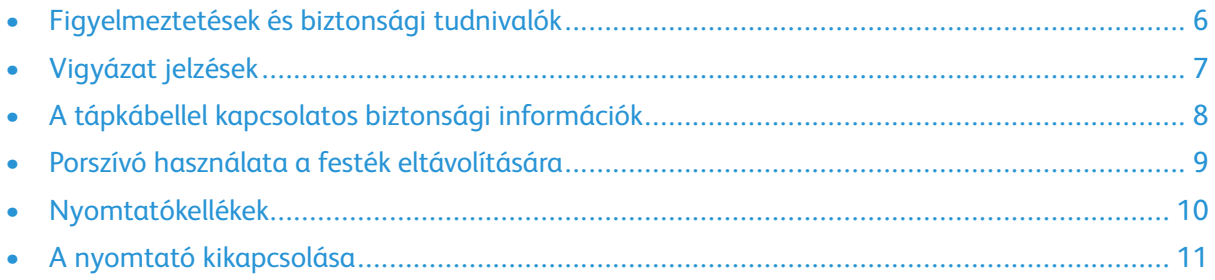

1

A részletes biztonsági információkat a *Xerox® PrimeLink™ C9065/C9070 nyomtató felhasználói útmutatójában* olvashatja. A dokumentáció a Xerox webhelyén a [www.support.xerox.com/support](http://www.support.xerox.com/support) címen érhető el. A Search (Keresés) mezőbe írja be a PrimeLink C9065/C9070 elnevezést, és válassza ki a megfelelő dokumentációt.

#### <span id="page-5-0"></span>Figyelmeztetések és biztonsági tudnivalók

Mielőtt hozzákezdene a nyomtató használatához, olvassa el figyelmesen az alábbi utasításokat. A nyomtató folyamatos biztonságos működése érdekében tanulmányozza ezeket az utasításokat.

Ezen Xerox® nyomtatót és kellékeit szigorú biztonsági követelményeknek megfelelően tervezték és tesztelték. A berendezés többek között átesett egy biztonságtechnikai intézet értékelési és tanúsítási eljárásán, megfelel az elektromágnesességre vonatkozó előírásoknak, valamint a hatályos környezetvédelmi szabályoknak.

A termék biztonsági és környezetvédelmi tesztelésére, valamint a teljesítményére vonatkozó ellenőrzésre kizárólag Xerox®-anyagok felhasználásával került sor.

A részletes biztonsági információkat a *Xerox® PrimeLink™ C9065/C9070 nyomtató felhasználói útmutatójában* olvashatja. A dokumentáció a Xerox webhelyén a [www.support.xerox.com/support](http://www.support.xerox.com/support) címen érhető el. A Search (Keresés) vagy a Choose (Választás) mezőbe írja be a PrimeLink C9065/C9070 elnevezést, és válassza ki a megfelelő dokumentációt.

<sup>6</sup> Xerox® Adaptív CMYK Plus technológia a Xerox® PrimeLink™ C9065/C9070 nyomtatókhoz Kiegészítők referenciaútmutatója

<span id="page-6-0"></span>Vigyázat jelzések

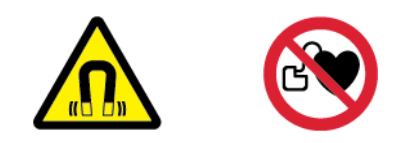

Ez a készülék erős, tartós mágnessel rendelkezik, amely befolyásolhatja az orvosi készülékek működését. A szívritmusszabályzóval és más hasonló orvosi eszközökkel rendelkező egyének tartsanak legalább 30 cm-es (12") távolságot ettől az összetevőtől.

#### <span id="page-7-0"></span>A tápkábellel kapcsolatos biztonsági információk

Mielőtt hozzákezdene a nyomtató használatához, olvassa el figyelmesen az alábbi utasításokat. Részletes információkért forduljon a Xerox munkatársához.

#### **VIGYÁZAT:**

- A készülék elektromos tápellátásának meg kell felelnie a készülék hátoldalán található adatlapon feltüntetett követelményeknek. Ha nem biztos abban, hogy az áramforrás megfelel a követelményeknek, kérje a helyi áramszolgáltató tanácsát, vagy forduljon engedéllyel rendelkező villanyszerelőhöz.
- Ne használjon hosszabbítókábelt.
- Ne távolítsa el és ne módosítsa a tápkábelt.

A nyomtató folyamatos biztonságos működése érdekében tanulmányozza ezeket az utasításokat.

- A nyomtatóval szállított tápkábelt használja.
- A tápkábelt közvetlenül csatlakoztassa egy megfelelően földelt elektromos aljzatba. Győződjön meg arról, hogy a kábel mindkét vége biztonságosan csatlakozik. Ha nem biztos benne, hogy az adott csatlakozóaljzat földelt-e, kérje ki egy villanyszerelő véleményét.
- A nyomtató elektromos hálózatra csatlakoztatásához ne használjon olyan földelt adapterdugót, amely nem rendelkezik védőcsatlakozó kapoccsal.

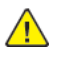

**VIGYÁZAT:** Az áramütés elkerülése érdekében gondoskodjon a nyomtató megfelelő földeléséről. Veszélyes lehet, ha az elektromos termékek nem megfelelően használja.

- Ügyeljen arra, hogy a nyomtatót olyan aljzathoz csatlakoztassa, amely alkalmas a megfelelő feszültség és áramerősség biztosítására. Tekintse át a nyomtató elektromossági adatait, és szükség esetén kérje ki villanyszerelő véleményét.
- Ne állítsa a nyomtatót olyan helyre, ahol esetleg ráléphetnek a tápkábelére.
- Ne helyezzen semmilyen tárgyat a tápkábelre.
- Cserélje ki a tápkábelt, ha kopott vagy elhasználódott.
- Ne húzza ki és ne dugja be a tápkábelt, ha a nyomtató be van kapcsolva.
- Az áramütés és a kábel sérülésének elkerülése érdekében a tápkábel kihúzásakor a dugót fogja meg.
- Az elektromos aljzatnak a nyomtató közelében, jól elérhető helyen kell lennie.

A tápkábel a nyomtató hátoldalán, csatlakoztatható (plug-in) eszközként csatlakozik a nyomtatóhoz. Ha a nyomtató feszültségmentesítésére van szükség, akkor a tápkábelt az elektromos aljzatból húzza ki. Részletek: A nyomtató [kikapcsolása](#page-23-0).

#### <span id="page-8-0"></span>Porszívó használata a festék eltávolítására

A kiömlött festék feltakarítására használjon seprűt vagy nedves rongyot. Annak érdekében, hogy a lehető legkevesebb por keletkezzen, lassú mozdulatokkal végezze a takarítást. Ne használjon porszívót. Ha porszívót használ, előzetesen ellenőrizze, hogy az alkalmas-e a robbanékony porok feltakarítására. Ellenőrizze, hogy a porszívó robbanásbiztos motorral és nem vezető csővel rendelkezike.

#### <span id="page-9-0"></span>Nyomtatókellékek

- Minden kelléket a csomagoláson vagy tartályon feltüntetett útmutatásnak megfelelően tároljon.
- A kellékeket tartsa gyermekek elől elzárva.
- Soha ne dobjon nyílt lángba festéket, nyomtató- vagy dobkazettát, illetve festékkazettát.
- A kellékek kezelése során kerülje a bőrrel és a szemmel való érintkezést. A szemmel érintkezve irritáció vagy gyulladás jelentkezhet.
- Ne próbálja szétszerelni a kellékeket, mivel az megnövelheti a bőrrel vagy szemmel való érintkezés kockázatát.
- $\bigcirc$ **Figyelem:** A nem a Xeroxtól származó alkatrészek használata nem ajánlott. A Xerox Garancia és a Szervizszerződés nem vonatkozik az olyan kárra, meghibásodásra és teljesítményromlásra, amely a nem Xerox eredetű kellékek vagy nem a nyomtatóhoz előírt kellékek használatából keletkezett.

### <span id="page-10-0"></span>A nyomtató kikapcsolása

#### <span id="page-10-1"></span>A készülék általános kikapcsolása

**Megjegyzés:** Mielőtt kikapcsolná a nyomtatót, várjon 5 másodpercet az aktív munka befejezését követően.

A készülék kikapcsolásához nyomja meg a **Be-/kikapcsolás** gombot. Az általános géphasználat során a nyomtató be-, illetve kikapcsolásához a **Be-/kikapcsolás** gombot használja. A nyomtató be- és kikapcsolásához ne használja a főkapcsolót, kivéve, ha az szükséges.

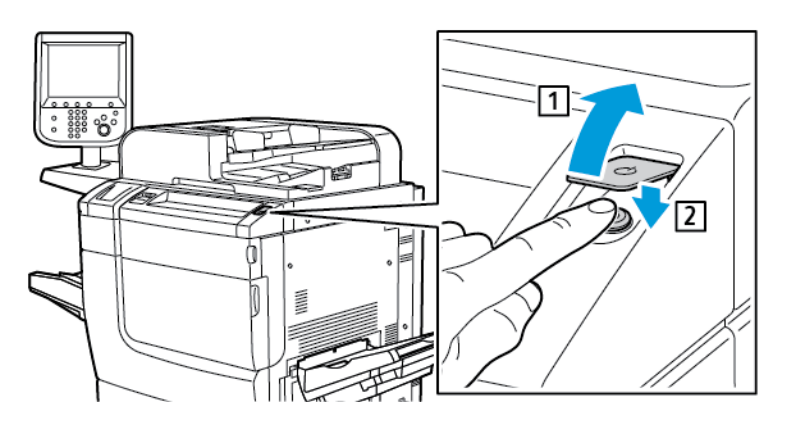

Ha az **Energiatakarékos** lehetőséget választja, a nyomtató azonnal energiatakarékos módba lép. Ha a nyomtató várósora tartalmaz munkákat, megjelenik a munkák állapotát jelző üzenet.

**Megjegyzés:** Az energiatakarékos módban lévő nyomtató az **Energiatakarékos** gomb megnyomásával aktiválható.

#### <span id="page-10-2"></span>A gép áramellátásának kikapcsolása

A főkapcsoló vezérli a nyomtató áramellátását. A szokásos nyomtatóhasználat során hagyja bekapcsolva a főkapcsolót. Kábel csatlakoztatása, a nyomtató tisztítása, illetve újraindítás előtt állítsa a főkapcsolót a Ki (Off) állásba.

#### **Figyelem:**  $\bigcap$

- Mielőtt kihúzná a tápkábelt, a főkapcsolót állítsa a Ki állásba. Ennek elmulasztása a nyomtató károsodásához vagy hibás működéséhez vezethet.
- Miután bekapcsolta a nyomtatót, várjon néhány másodpercet mielőtt kikapcsolná az áramellátást. Ennek elmulasztása a nyomtató merevlemezének károsodásához vagy a nyomtató hibás működéséhez vezethet.
- Miután megnyomta a nyomtató Be-/kikapcsolás gombját, várjon néhány másodpercet, mielőtt a főkapcsolót a Ki állásba kapcsolná. Ennek elmulasztása a nyomtató merevlemezének károsodásához vagy a nyomtató hibás működéséhez vezethet. A nyomtató kikapcsolása után vára meg, amíg a vezérlőpanel érintőképernyője elsötétül. Várjon 10 másodpercet, majd a főkapcsolót állítsa Ki állásba.

• Ne nyomja meg a főkapcsolót munka feldolgozása közben, vagy miközben az energiatakarékos gomb villog. Ha így tesz, károsodhat a nyomtató merevlemeze, illetve meghibásodhat a nyomtató.

A főkapcsoló kikapcsolása:

1. Nyissa ki a gép első fedelét, majd nyomja meg a főkapcsolót úgy, hogy az a Ki (Off) állásba kerüljön.

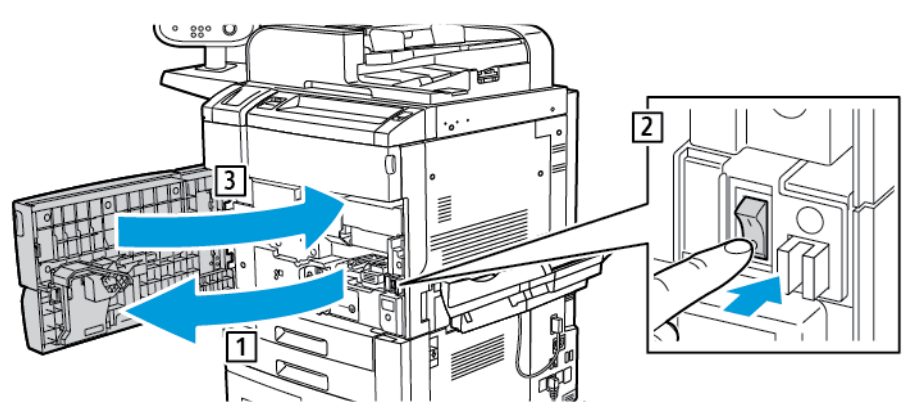

2. Csukja be az első fedelet.

# <span id="page-12-0"></span>Ismerkedés

Ez a fejezet a következőket tartalmazza:

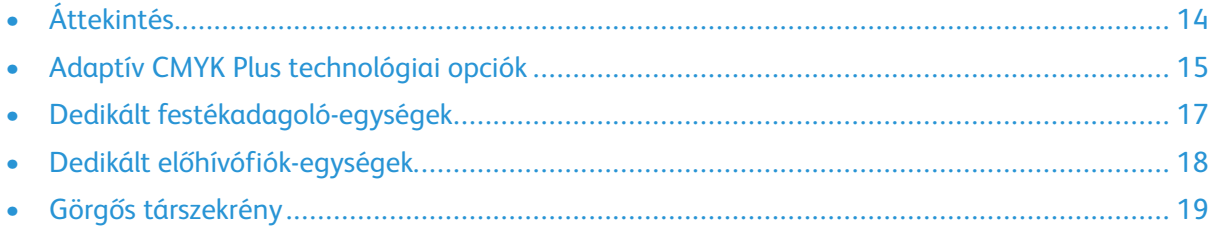

Ez a referenciaútmutató kizárólag betanított felhasználók számára készült.

# <span id="page-13-0"></span>Áttekintés

A Xerox® Adaptív CMYK Plus technológia lehetővé teszi, hogy a hagyományos fekete, ciánkék, magenta és sárga színek mellett nyomtatóját új színopciókkal bővítse.

A Xerox® Adaptív CMYK Plus technológiájú készlet egy egyedi festékkazetta-készletből, egy festékadagoló-egységből, egy dobfiókból és egy görgős szekrényből áll.

#### <span id="page-14-0"></span>Adaptív CMYK Plus technológiai opciók

Az adaptív CMYK Plus technológiájú Xerox® PrimeLink™ C9065/C9070 nyomtatóhoz az alábbi speciális festékkészletek szerezhetők be:

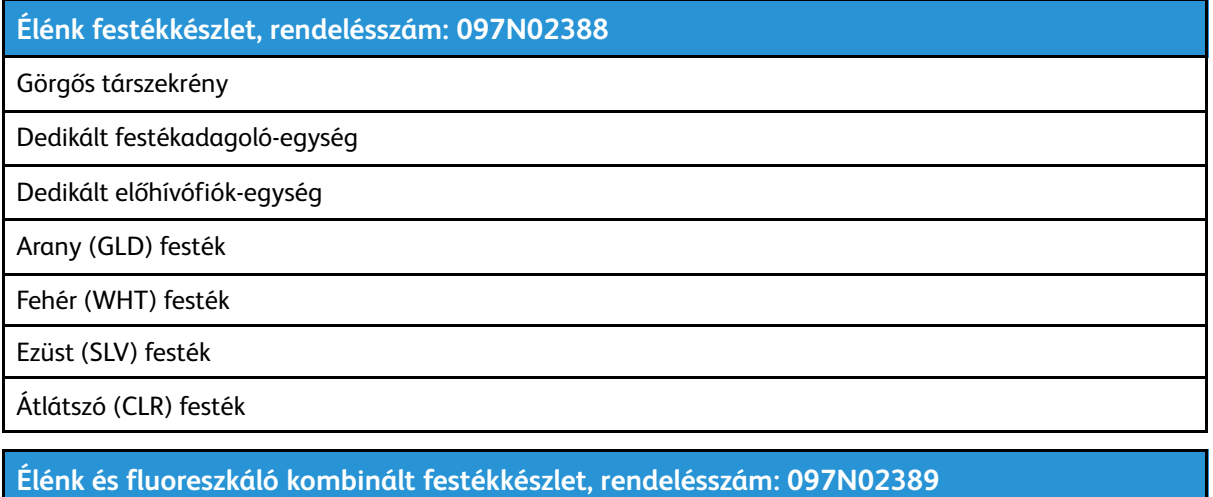

Görgős társzekrény

Dedikált festékadagoló-egység

Dedikált előhívófiók-egység

Arany (GLD) festék

Fehér (WHT) festék

Ezüst (SLV) festék

Átlátszó (CLR) festék

Fluoreszkáló enciánkék (C-fl) festék

Fluoreszkáló magenta (M-fl) festék

Fluoreszkáló sárga (Y-fl) festék

Az adaptív CMYK Plus technológiájú Xerox® PrimeLink™ C9065/C9070 nyomtatóhoz az alábbi speciális festékek szerezhetők be:

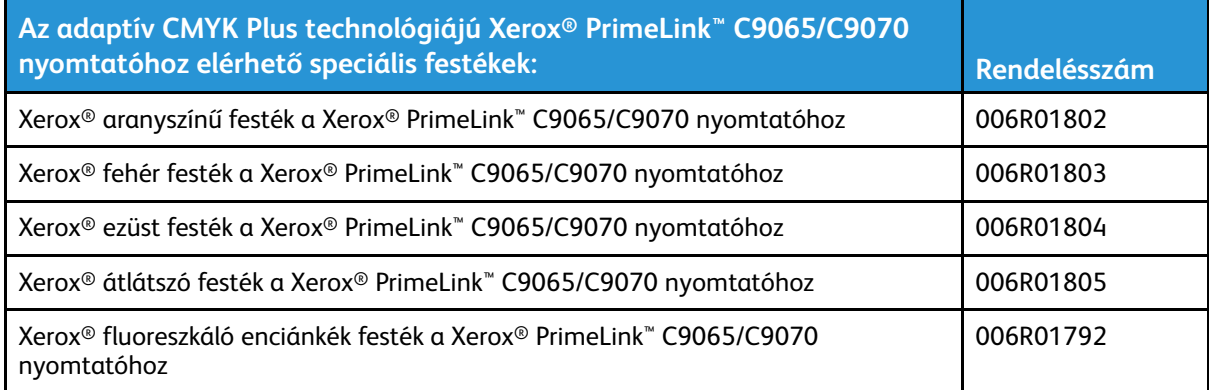

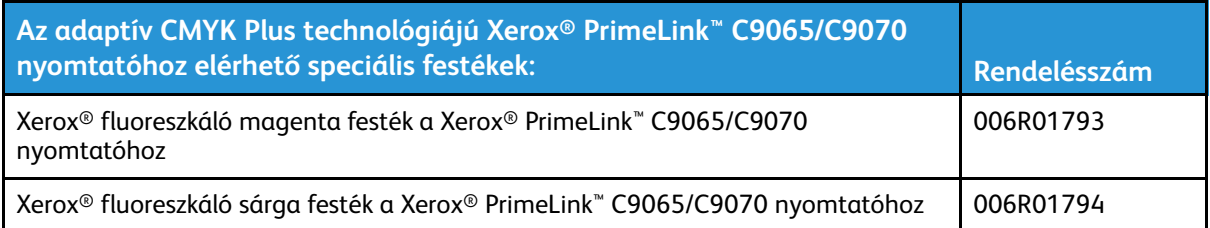

#### <span id="page-16-0"></span>Dedikált festékadagoló-egységek

A festékek keveredésének elkerülése érdekében mindegyik festékkészlethez egy külön, dedikált festékadagoló-egység tartozik.

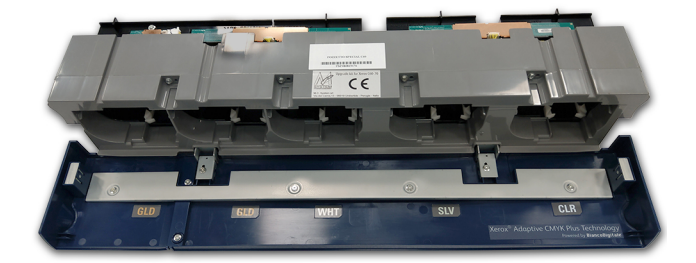

#### <span id="page-17-0"></span>Dedikált előhívófiók-egységek

A festékek keveredésének elkerülése érdekében mindegyik festékkészlethez egy külön, dedikált előhívófiók-egység tartozik.

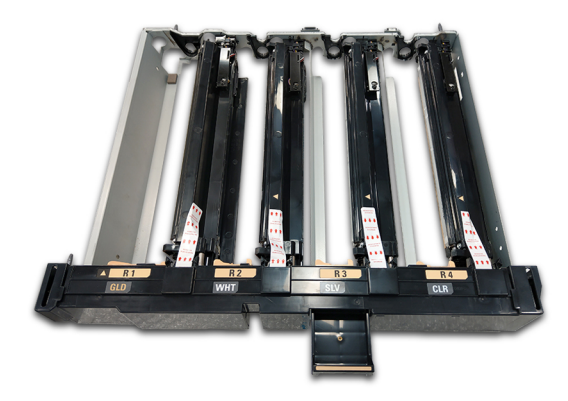

#### <span id="page-18-0"></span>Görgős társzekrény

A festékkészletek tárolásához egy egyedi szekrényt biztosítunk.

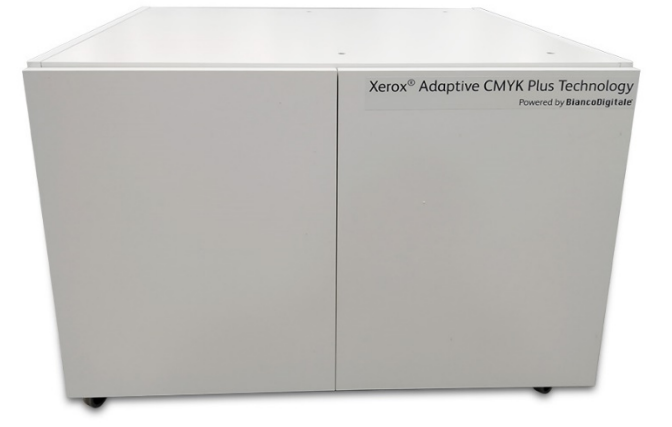

[Ismerkedés](#page-12-0)

# 3

# <span id="page-20-0"></span>Festékkészlet cseréje

Ez a fejezet a következőket tartalmazza:

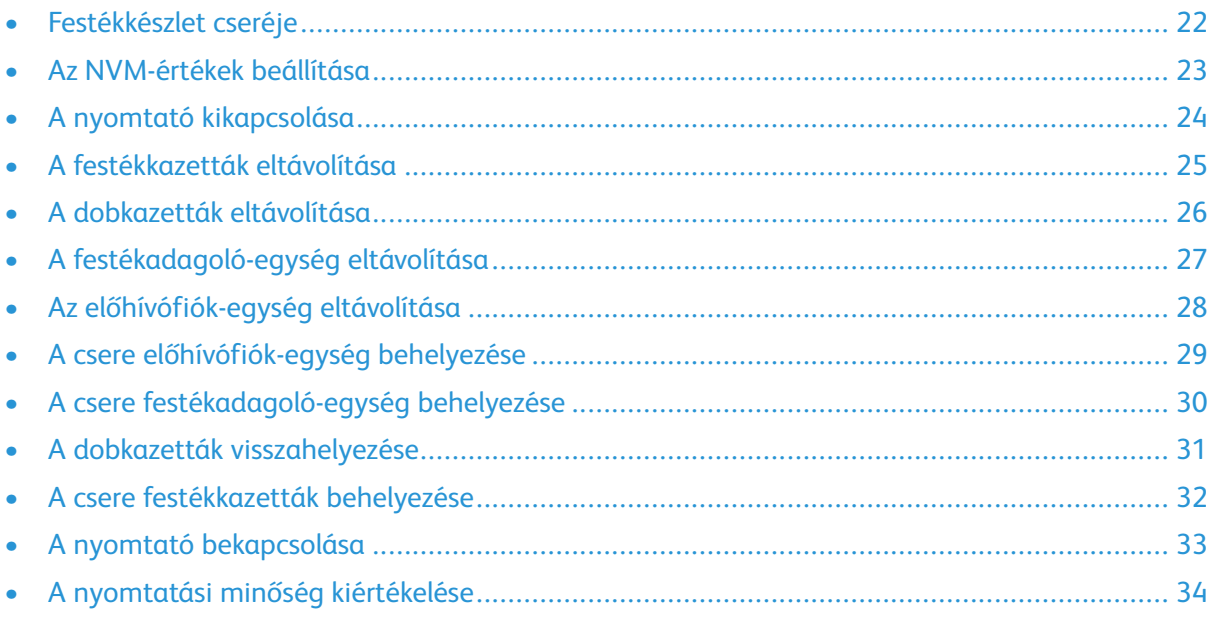

Ez a fejezet lépésenkénti útmutatást ad a Xerox® PrimeLink™ C9065/C9070 nyomtató festékkészletének cseréjéhez. Mielőtt hozzákezdene a feladathoz, győződjön meg róla, hogy nyomtató úgy van konfigurálva, hogy lehetővé tegye a Xerox® Adaptív CMYK Plusz technológia használatát. További információkért forduljon a Xerox műszaki támogatási csapatához.

#### <span id="page-21-0"></span>Festékkészlet cseréje

**Megjegyzés:** Az összes eljárás során viseljen kesztyűt.  $\mathscr{O}$ 

A festékkészletek cseréjéhez a megadott sorrendben hajtsa végre az alábbi eljárások mindegyikét.

- 1. Az [NVM-értékek](#page-22-0) beállítása
- 2. A nyomtató [kikapcsolása](#page-23-0)
- 3. A [festékkazetták](#page-24-0) eltávolítása
- 4. A [dobkazetták](#page-25-0) eltávolítása
- 5. A [festékadagoló-egység](#page-26-0) eltávolítása
- 6. Az [előhívófiók-egység](#page-27-0) eltávolítása
- 7. A csere [előhívófiók-egység](#page-28-0) behelyezése
- 8. A csere [festékadagoló-egység](#page-29-0) behelyezése
- 9. A dobkazetták [visszahelyezése](#page-30-0)
- 10. A csere [festékkazetták](#page-31-0) behelyezése
- 11. A nyomtató [bekapcsolása](#page-32-0)
- 12. A nyomtatási minőség [kiértékelése](#page-33-0)

#### <span id="page-22-0"></span>Az NVM-értékek beállítása

Mielőtt behelyezné vagy kicserélné valamelyik speciális festékkészletet, az egyes festékkészletekhez rendeljen egy NVM (Non-Volatile Memory, nem felejtő tár) értéket.

NVM-érték rendelése az egyes festékkészletekhez:

- 1. A készülék vezérlőpanelén jelentkezzen be adminisztrátorként.
	- a. Nyomja meg a **Be-/kijelentkezés** gombot.
	- b. Írja be az admin nevet, majd érintse meg a **Tovább** gombot.
	- c. Írja be az adminisztrátori jelszót, majd érintse meg a **Bevitel** gombot.
- 2. Nyomja meg a **Gépállapot** gombot, majd érintse meg a **Programmód** fület.
- 3. Érintse meg a **Rendszerbeállítások**→**Általános szolgáltatásbeállítások**→**Karbantartás**→**NVM olvasás/írás** lehetőséget.
- 4. A 762–998 NVM-kód megadásához a Chain-Link (Láncolt kapcsolati szám) lehetőségnél az első mezőbe írja be a 762 értéket. A második mezőbe írja be a 998 értéket. Érintse meg a **Jóváhagyás** gombot.

Megjelenik az aktuális NVM-érték.

- 5. A behelyezendő festékkészlet Új érték mezőjébe írjon be egy értéket 0 és 2 között, majd érintse meg a **Mentés** gombot. A festékek értékei a következők:
	- 0: fekete, enciánkék, magenta, sárga
	- 1: arany, fehér, ezüst, átlátszó (élénk festékkészlet)
	- 2: fekete, fluoreszkáló enciánkék, fluoreszkáló magenta, fluoreszkáló sárga (fluoreszkáló festékkészlet)
- 6. A nyomtató újraindításához érintse meg az **Újraindítás most** gombot.

A nyomtató újraindul, és alkalmazza az új értéket.

**Megjegyzés:** Ha az NVM-beállítás nem felel meg a behelyezett festékkészletnek, megjelenik egy hibaüzenet. Gondoskodjon róla, hogy az NVM-beállítás a behelyezett festékkészletnek megfelelően legyen megadva. Ha a hibaüzenet nem tűnik el, ellenőrizze, hogy a megfelelő festékkészlet van-e behelyezve.

#### <span id="page-23-0"></span>A nyomtató kikapcsolása

- **Megjegyzés:** Mielőtt kikapcsolná a nyomtatót, ellenőrizze, hogy nincsenek-e aktív munkák.
- 1. A nyomtató kikapcsolása előtt várjon körülbelül 60 másodpercet, amíg a gép kilép az energiatakarékos módból.
- 2. A nyomtató kikapcsolásához nyomja meg az előlapi panel felső részén jobbra lévő **Be-/ kikapcsolás** gombot.
- 3. Mielőtt folytatná a következő lépéssel, várja meg, amíg az energiatakarékos jelzőfény abbahagyja a villogást.
	- **Megjegyzés:** A nyomtató kikapcsolásához ne használja a főkapcsolót.
	- **Figyelem:** Ha a tápkábelt a főkapcsoló kikapcsolása nélkül húzza ki, a nyomtató belső  $\bigcirc$ merevlemezének károsodását, vagy a nyomtató nem megfelelő működését okozhatja.
	- **Figyelem:** Ha a főkapcsoló bekapcsolás után azonnal kikapcsolja a főkapcsolót, a  $\circ$ nyomtató belső merevlemezének károsodását, vagy a nyomtató nem megfelelő működését okozhatja.
	- **Figyelem:** Ha a főkapcsolót a Be-/kikapcsolás gomb megnyomása után azonnal  $\mathbf{O}$ kikapcsolja, a nyomtató belső merevlemezének károsodását, vagy a nyomtató nem megfelelő működését okozhatja.
	- **Figyelem:** Ha a főkapcsolót egy munka feldolgozása közben vagy az energiatakarékos  $\bigcirc$ jelzőfény villogása közben kapcsolja ki, a nyomtató belső merevlemezének károsodását, vagy a nyomtató nem megfelelő működését okozhatja.
- 4. A főkapcsoló kikapcsolásához nyissa ki az első ajtót, majd a főkapcsolót állítsa a Ki (Off) állásba.
- 5. Csukja be az első ajtót.
- 6. Húzza ki a nyomtató tápkábelét a fali elektromos aljzatból.

#### <span id="page-24-0"></span>A festékkazetták eltávolítása

- 1. Mielőtt kivenne egy festékkazettát, gondoskodjon a munkaterület megóvásáról. Tegyen papírt a padlóra, hogy a festék a papírra hulljon.
- 2. Nyissa ki a nyomtató első ajtaja felett található festékfedelet.
- 3. A kazettát tartsa vízszintesen és ügyeljen arra, hogy ne érintse meg az alját.
- 4. A kazetták eltávolításához fogja meg az egyes kazetták fogóit, majd húzza ki a kazettát egyenesen a nyomtatóból.

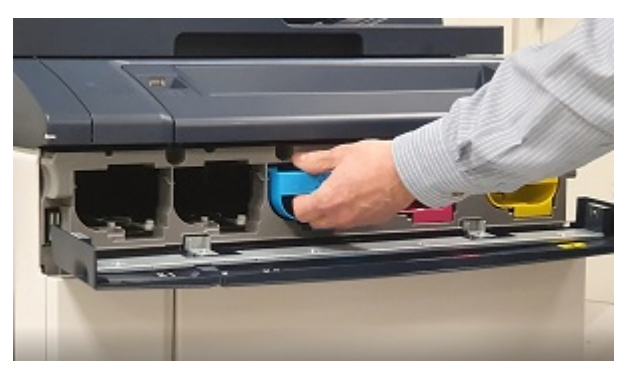

**Figyelem:** Ügyeljen arra, hogy a festék nem szóródjon ki a ruhájára és a környezetére.

**VIGYÁZAT:** A kiömlött festéket tilos felporszívózni! A porszívóba kerülő festék a szikrák  $\bigwedge$ hatására felrobbanhat. A kiömlött festék eltakarításához használjon seprűt vagy semleges tisztítószerbe mártott rongyot.

#### <span id="page-25-0"></span>A dobkazetták eltávolítása

- $\bigcirc$ **Figyelem:** A dobkazettát két percnél tovább ne tegye ki közvetlen napfénynek vagy fénycső erős fényének. Ha a dobkazettát fény éri, romolhat a képminőség.
- 1. Hagyja kikapcsolva a nyomtatót. Nyissa ki az első ajtót.
- 2. Az előhívófiók kinyitásához hajtsa lefelé az R1–R4 reteszt, fogja meg a fiókot a fogójánál, és húzza ki ütközésig az előhívót.
- 3. Az egyes dobkazetták kivételéhez használja a megfelelő kazetta két végén lévő ujjkarikákat.
- 4. Óvatosan emelje ki felfelé a kazettát, és vegye ki a nyomtatóból.

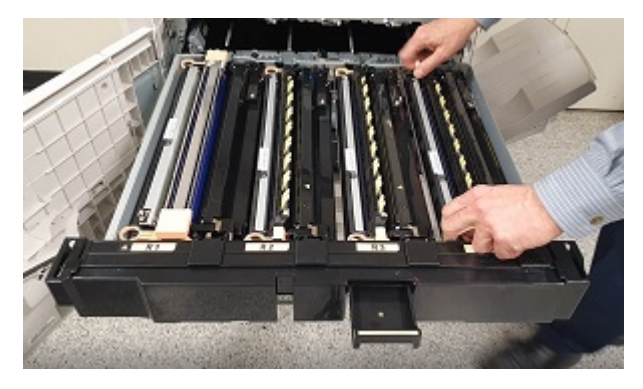

5. Takarja le a dobkazettákat, és tárolja őket egy tiszta, sötét helyen. A dobkazettákat az eljárás későbbi lépésében ismét be kell helyezni.

### <span id="page-26-0"></span>A festékadagoló-egység eltávolítása

- 1. Hagyja kikapcsolva a nyomtatót, és az első ajtót hagyja kinyitva.
- 2. Az előhívófiókot csúsztassa ki félig a nyomtatóból, hogy jobban hozzáférjen a festékadagolóegységhez.
- 3. Hajtsa le a festékajtót, hogy hozzáférjen a festékadagoló-egységhez.
- 4. A festékadagoló-egység eltávolításához a két végénél fogja meg az egységet, majd húzza ki az egységet a nyomtatóból.

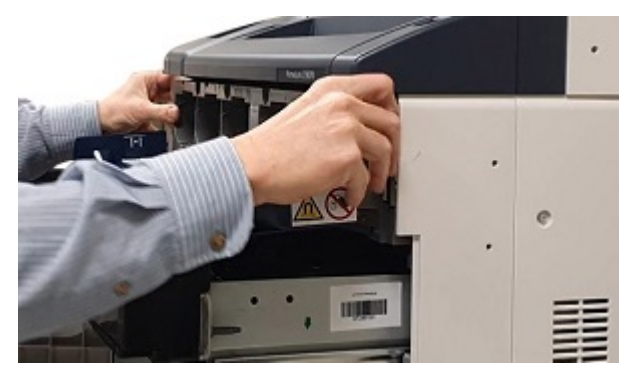

5. A festékadagoló-egységet tárolja a görgős társzekrényben.

#### <span id="page-27-0"></span>Az előhívófiók-egység eltávolítása

1. Az előhívófiók-egység eltávolításához ütközésig csúsztassa ki az előhívófiókot.

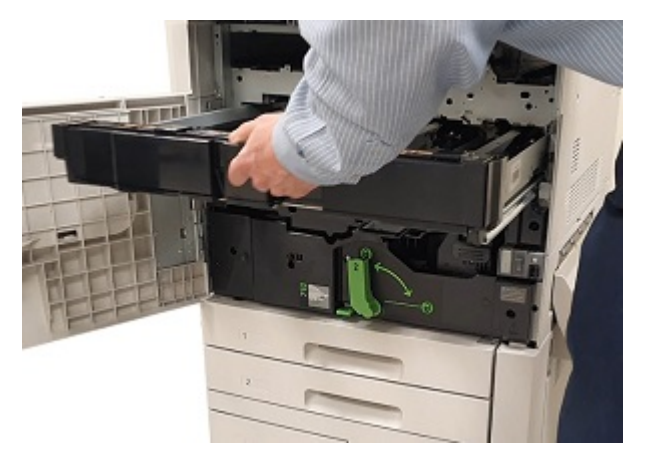

 $\bigcirc$ **Figyelem:** Ügyeljen arra, hogy a festék nem szóródjon ki a ruhájára és a környezetére.

2. Két kézzel emelje le az előhívófiók-egységet a sínszerelvényről.

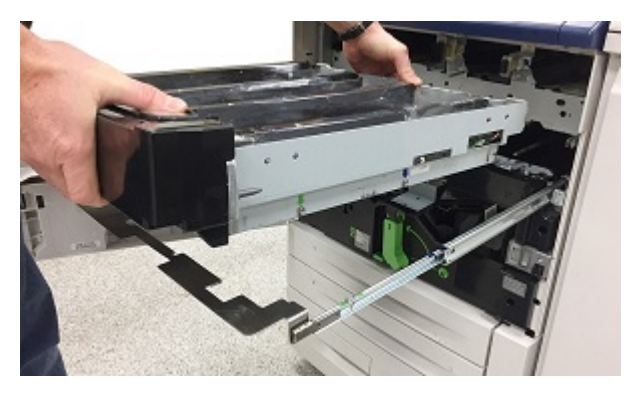

3. Tegye az előhívófiók-egységet a görgős társzekrény belsejébe a beépített sínek segítségével, ugyanarra a polcra, amelyre az azonos színű festékadagoló-egységet helyezte.

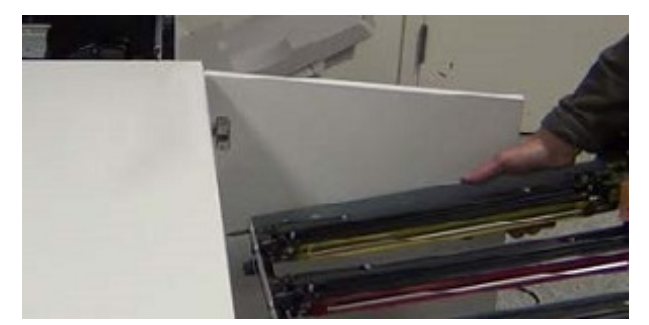

#### <span id="page-28-0"></span>A csere előhívófiók-egység behelyezése

- 1. A görgős társzekrényből vegye ki a szükséges festékkészletnek megfelelő előhívófiók-egységet.
- 2. Az előhívófiók-egységet helyezze a sínszerelvény fölé, és igazítsa a fiók vázán lévő nyilakat a sínegység nyílásaihoz.

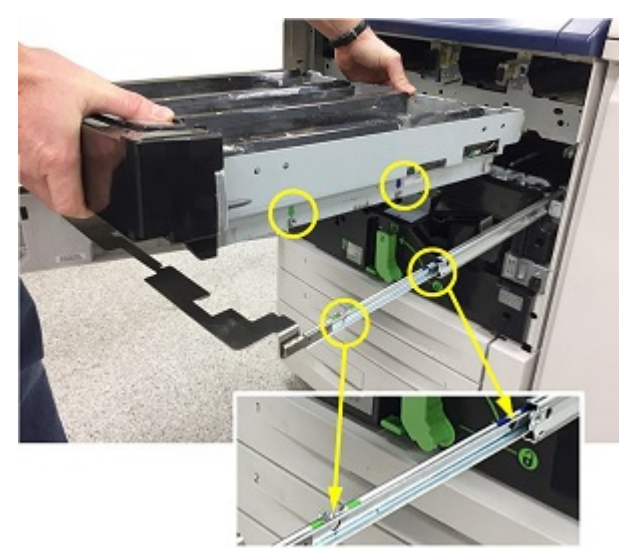

- 3. Helyezze rá az előhívófiók-egységet a sínszerelvényre.
- 4. Tolja be az előhívófiókot a nyomtatóba úgy, hogy a fiók a helyére pattanjon.

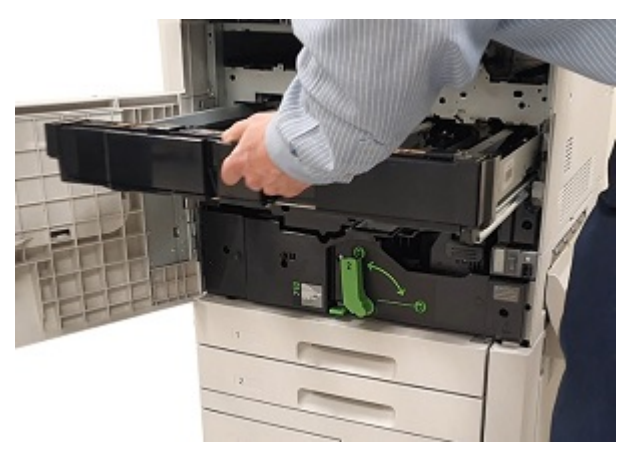

**Tipp:** A kattanás jelzi, hogy az előhívófiók megfelelően illeszkedik a nyomtatóban.

#### <span id="page-29-0"></span>A csere festékadagoló-egység behelyezése

- 1. Húzza ki a gépből az előhívófiók-egységet kb. 254 mm-nyire (10"), hogy könnyebben hozzáférjen a nyomtató vázához.
- 2. A görgős társzekrényből vegye ki a festékkészletnek megfelelő festékadagoló-egységet.
- 3. Nyissa ki a festékegység ajtaját, csúsztassa be a festékadagoló-egységet a nyomtatóba, és határozott mozdulattal tolja be a helyére.

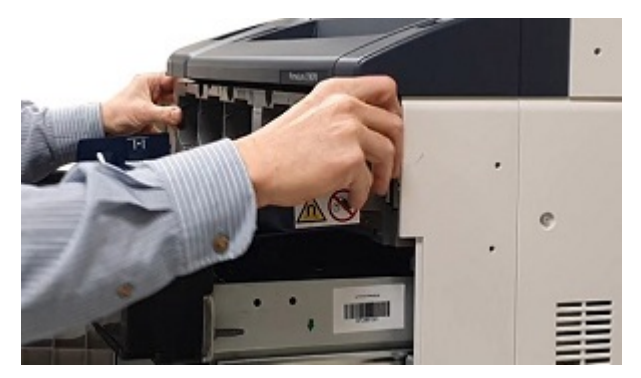

4. Csukja be a festékfedelet.

#### <span id="page-30-0"></span>A dobkazetták visszahelyezése

- 1. Húzza ki teljese az előhívó fiókját.
- 2. Ha az előhívófiókot először használja, minden előhívóházról húzza le a borítóját, és távolítsa el a védőcsíkot.

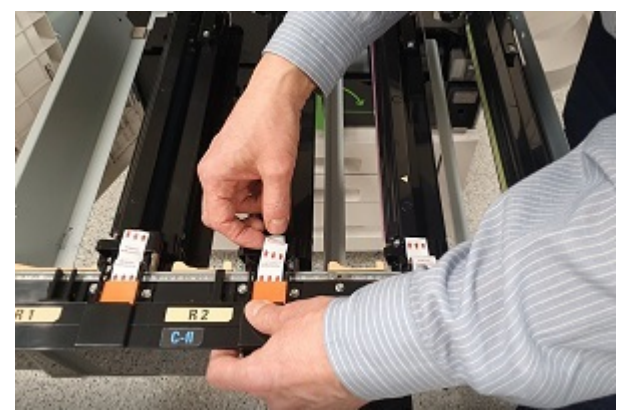

3. A dobkazettán címkék jelzik a kazetta elejét és hátsó részét. A dobkazetta elejét igazítsa az előhívófiók elejéhez, és tegye a kazettát a fiókba.

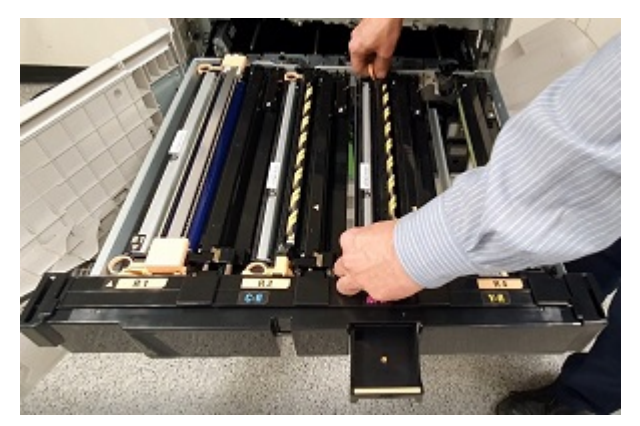

- $\bigcirc$ **Figyelem:** A dobkazetták felületét tilos megérinteni vagy megkarcolni.
- **Figyelem:** Ha a dobkazettát fény éri, romolhat a képminőség.  $\bigcirc$
- 4. Nyomja le a dobkazetta mindkét végét, hogy a kazetta biztonságosan illeszkedjen a helyére.
- 5. Tolja be az előhívófiókot a nyomtatóba úgy, hogy a fiók a helyére pattanjon. A fiók karját lefelé hajtva, és az R1–R4 reteszt felfelé hajtva rögzítse helyén a fiókot.

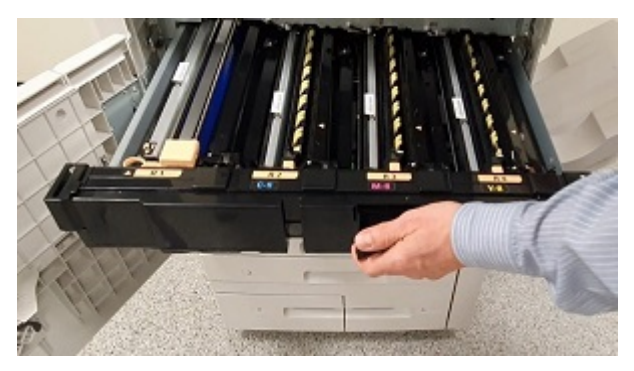

**Tipp:** A kattanás jelzi, hogy az előhívófiók megfelelően illeszkedik a nyomtatóban.

6. Csukja be a nyomtató ajtaját.

#### <span id="page-31-0"></span>A csere festékkazetták behelyezése

- 1. Nyissa ki a nyomtató első ajtaja felett található festékfedelet.
- 2. A görgős társzekrényből vegye ki a festékkészlet megfelelő festékkazettáit.
	- **Figyelem:** Ne használja együtt a különböző speciális festékkészletek festékkazettáit.  $\bigcirc$ Minden készlethez a megfelelő festékkazettákat kell behelyezni. Ha a színes festékkazettákat helytelenül helyezi be, a festékadagoló-egység beszennyeződik, és ki kell hívni a szervizt.
- 3. Az egyes festékkazetták behelyezéséhez fogja meg két kézzel a kazettát, majd a kazettán lévő nyilat igazítsa a nyomtatóhoz. Kattanásig tolja be a kazettát a festékadagoló-egységbe.

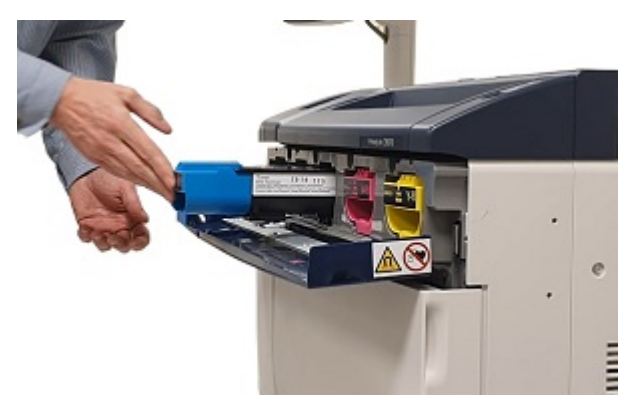

- **Megjegyzés:** A festékajtón lévő címkék segítségével ellenőrizze, hogy a festékkazettákat a megfelelő pozícióba helyezte-e be. A festékkazettát az adott színnek megfelelő helyre kell behelyezni a nyomtatóba.
- 4. Csukja be a festékfedelet.
- 5. Ha a festék kiömlött, nedves ruhával tisztítsa meg a területet.

### <span id="page-32-0"></span>A nyomtató bekapcsolása

- **Figyelem:** Ha a főkapcsoló kikapcsolás után azonnal bekapcsolja a főkapcsolót, a nyomtató  $\bigcirc$ belső merevlemezének károsodását, vagy a nyomtató nem megfelelő működését okozhatja.
- 1. Dugja be a tápkábelt a fali elektromos aljzatba és a nyomtatóba.
- 2. A nyomtató bekapcsolásához nyissa ki az első ajtót, majd a főkapcsolót állítsa a Be (On) állásba.
- 3. Csukja be az első fedelet.
- 4. A nyomtató bekapcsolásához nyomja meg az előlapi panel felső részén jobbra lévő **Be-/ kikapcsolás** gombot.

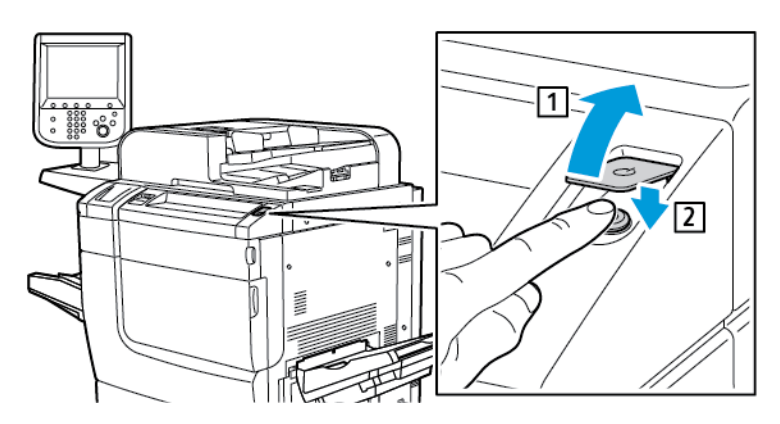

Miután a nyomtató bekapcsolt, megjelenik egy állapotüzenet. Az üzenet azért jelenik meg, mert az élénk festékkészlet tartalmaz egy darab aranyszínű indulókazettát. Ez nem befolyásolja a nyomtatás minőségét. A nyomtatás folytatható. Amikor behelyezi a második arany festékkazettát, az üzenet nem jelenik meg.

#### <span id="page-33-0"></span>A nyomtatási minőség kiértékelése

- 1. A nyomtatási minőség kiértékeléséhez nyomtasson tesztoldalt, és ellenőrizze, hogy azon vannak-e hibák.
- 2. Igény szerint használja a Képátvitel beállítása funkciót.

34 Xerox® Adaptív CMYK Plus technológia a Xerox® PrimeLink™ C9065/C9070 nyomtatókhoz Kiegészítők referenciaútmutatója

# <span id="page-34-0"></span>Karbantartás

A kiömlött festék eltakarításához használjon seprűt vagy semleges tisztítószerbe mártott rongyot.

**Figyelem:** Ügyeljen arra, hogy a festék nem szóródjon ki a ruhájára és a környezetére.  $\bigcap$ 

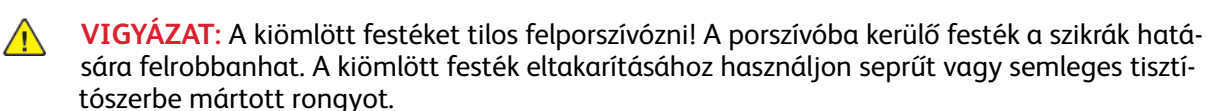

Ha a nyomtató karbantartásához segítségre van szüksége:

- látogasson el a [www.support.xerox.com/support](http://www.support.xerox.com/support) weboldalra. A Search (Keresés) mezőbe írja be a PrimeLink C9065/C9070 elnevezést, és válassza ki a megfelelő dokumentációt.
- Forduljon a Xerox műszaki támogatásához.

[Karbantartás](#page-34-0)

# 5

# <span id="page-36-0"></span>Hibaelhárítás

Ez a fejezet a következőket tartalmazza:

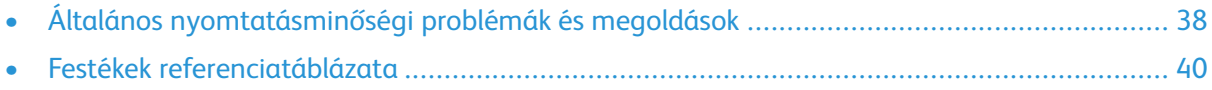

#### <span id="page-37-0"></span>Általános nyomtatásminőségi problémák és megoldások

Az alábbi táblázat segítségével keresse meg a nyomtatásminőségi problémák megoldásait.

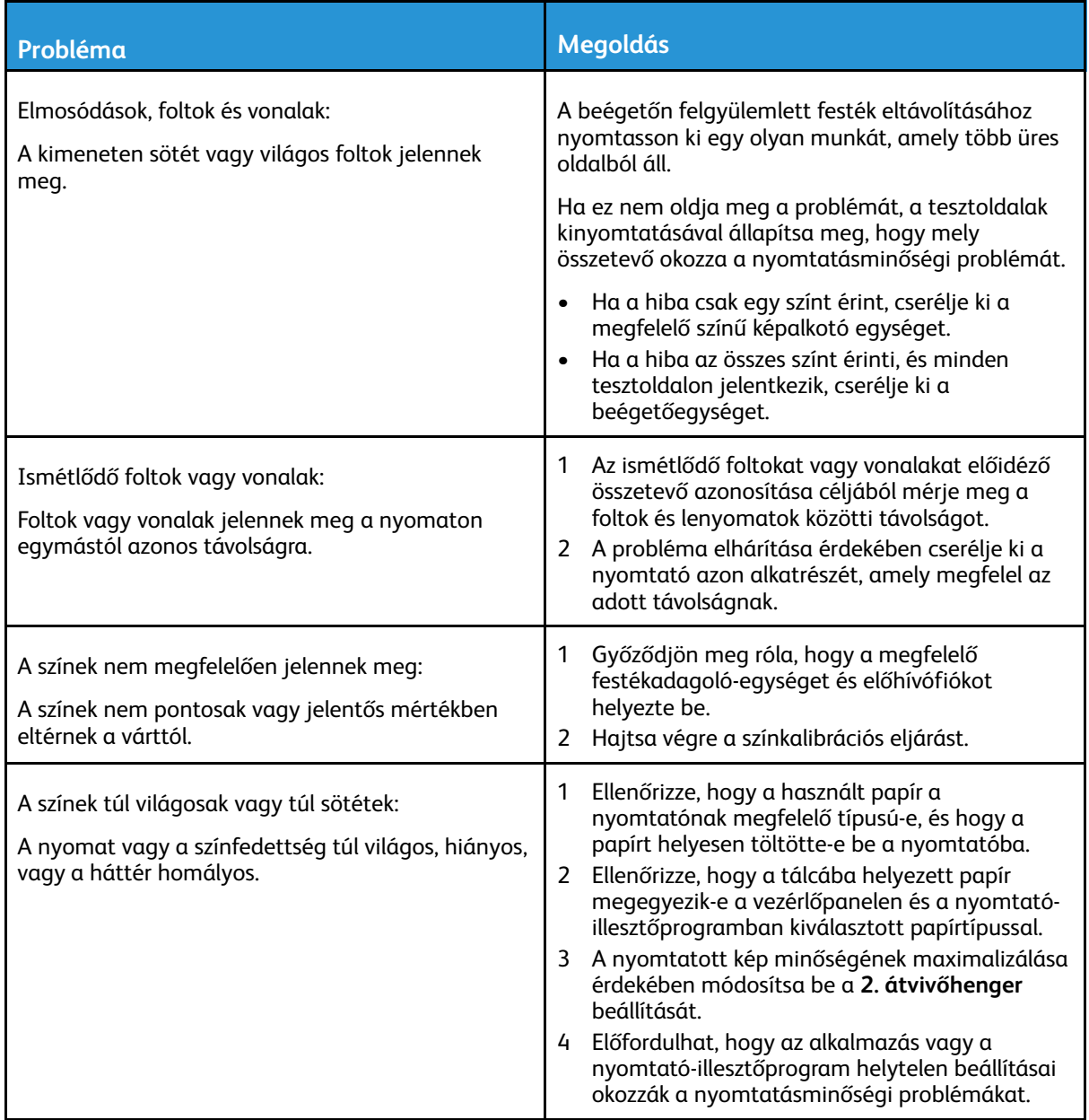

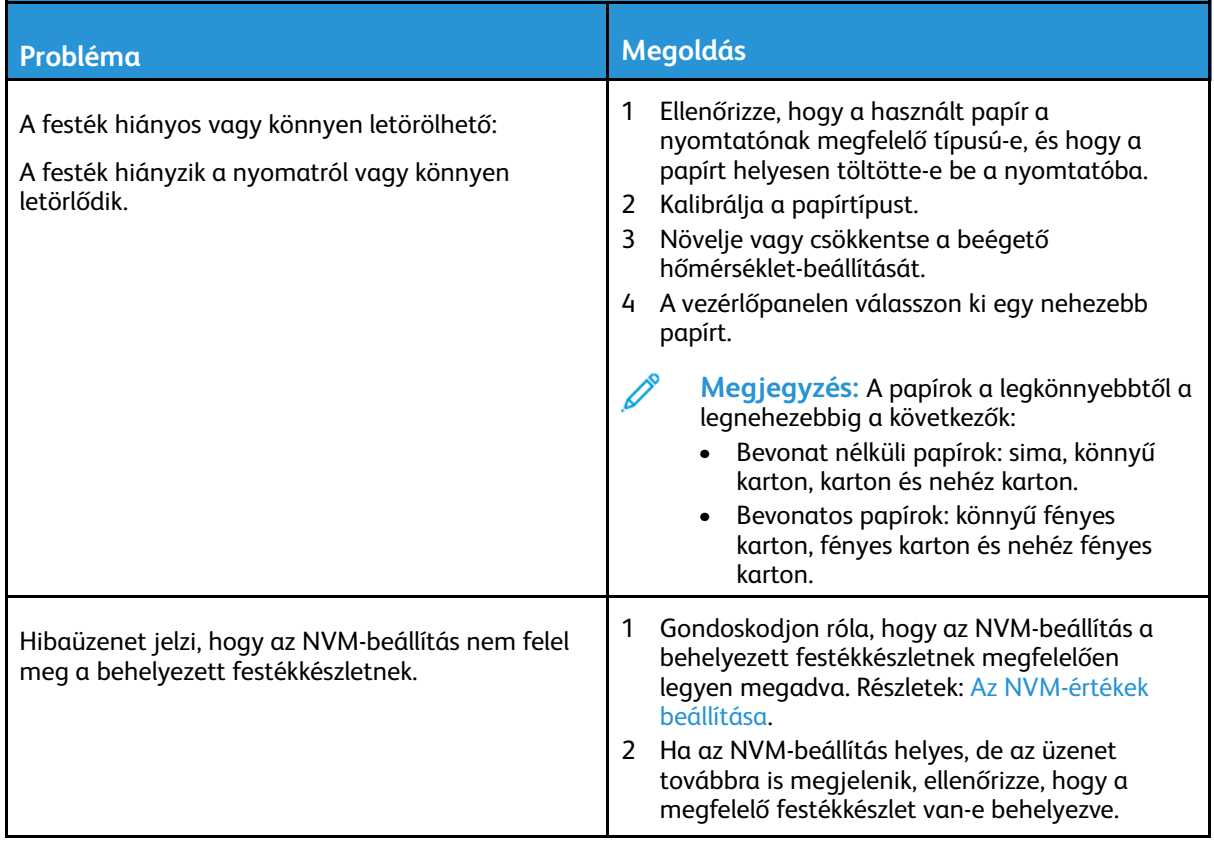

#### <span id="page-39-0"></span>Festékek referenciatáblázata

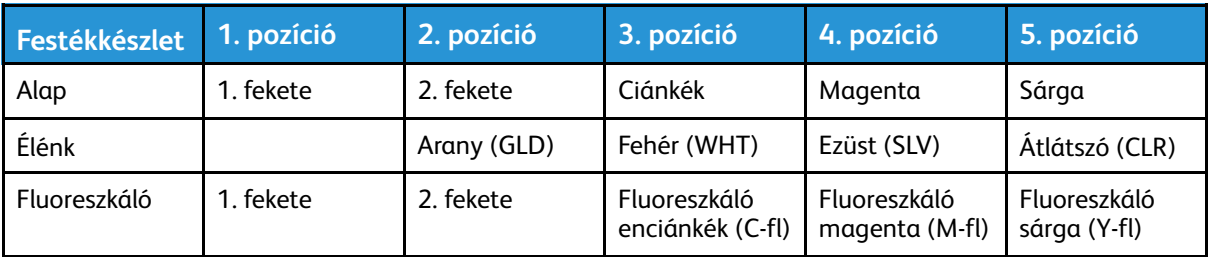

![](_page_41_Picture_0.jpeg)